## **SSAS instances roll up view**

The SSAS instances roll up view of the dashboard provides you with access to specific Analysis Services information for your day-to-day operations. View the top 10 most active monitored SSAS instances. Click the image to view full size.

## **10 Most Active SSAS Service Instances**

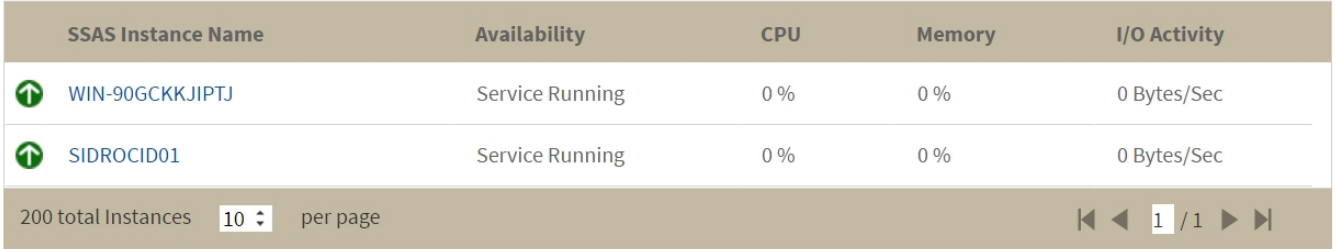

The SSAS instances roll-up view displays the following information:

- SSAS Instance Name
- Availability
- CPU usage in percentage
- Memory usage in percentage
- I/O Activity in Bytes/sec

 $\odot$  In the SSAS instances roll-up view you can click any linkable instance and drill down to the SSAS Performance view for additional details.

**[IDERA](#) | [Products](#) | [Purchase](#) | [Support](#) | [Community](#)<sup>|</sup> [Resources](#) | [About Us](#) | [Legal](#)**